## **SUBIR ARCHIVOS DESDE HOJA DE INGRESOS DE DATOS**

Se trabaja con la versión 1.3, con una base que se denomina amla, ubicada en C:\ABCD\www\bases\amla\

1) Definir en la FDT la línea para subida de archivos. Por ejemplo:

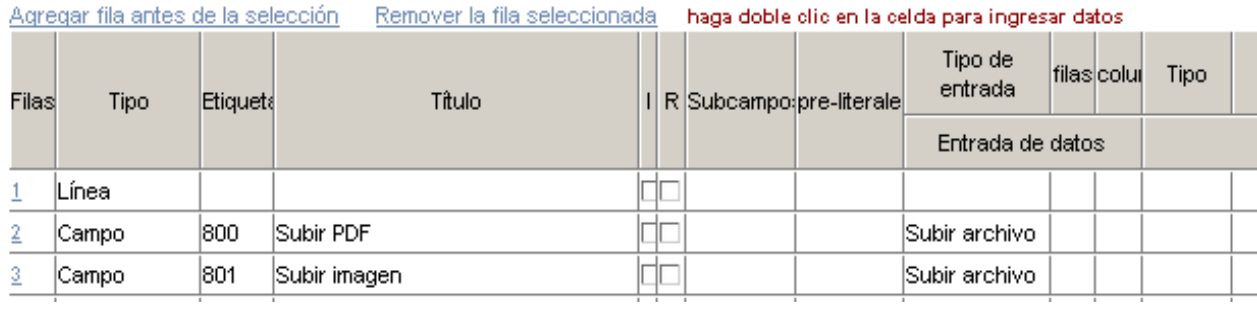

2) En la hoja o formulario de ingreso de datos se verá así:

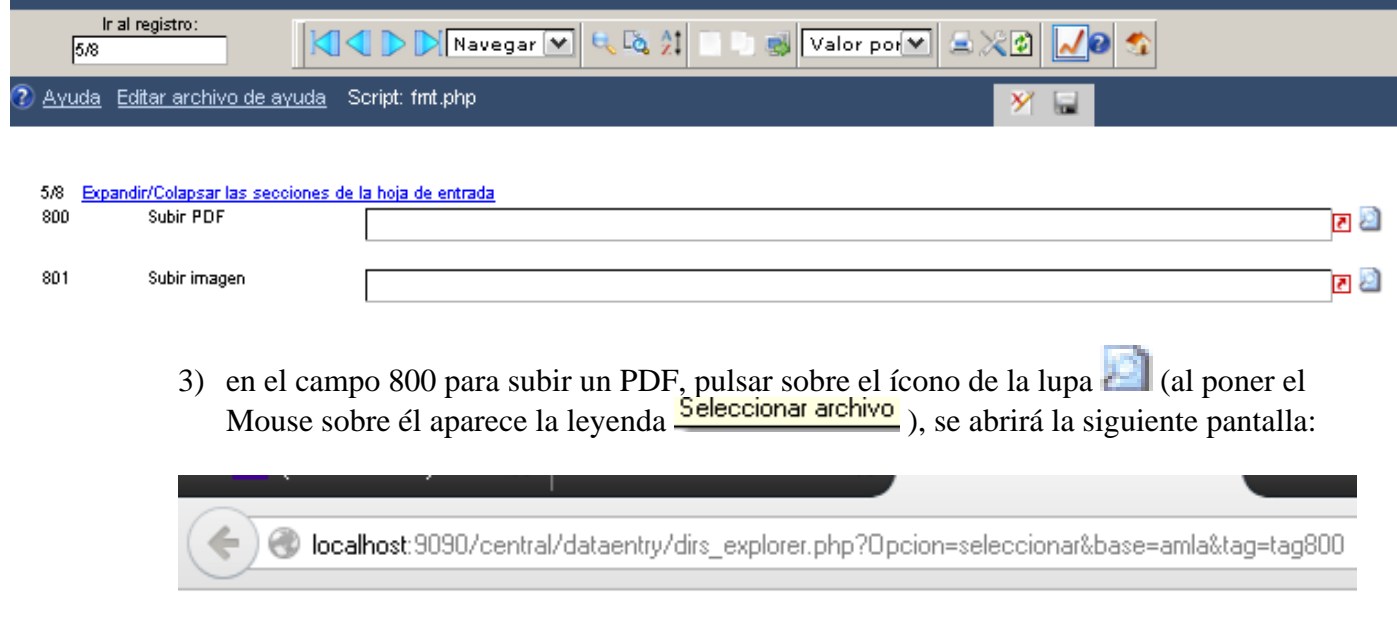

4) es necesario crear una carpeta denominada amla en C:\ABCD\www\htdocs\bases\. Si se vuelve a pulsar sobre la lupa, ahora se abrirá una página con el siguiente contenido:

[DOCUMENT ROOT]/bases/amla/The selected directory not found.

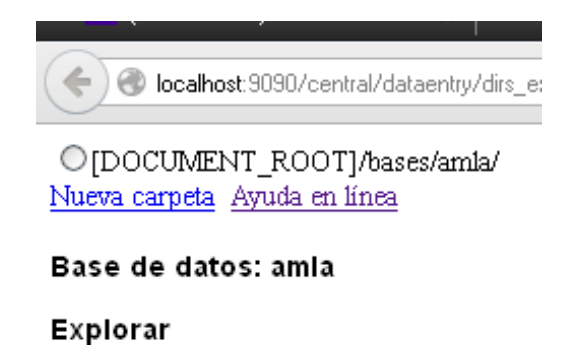

5) pulsar sobre el enlace "Nueva carpeta", aparecerá una caja de texto para nombrar a la nueva carpeta que, en este caso alojará a los PDF; la denominamos pdf (pero puede llevar cualquier nombre, textos, por ejemplo), y pulsamos en Aceptar.

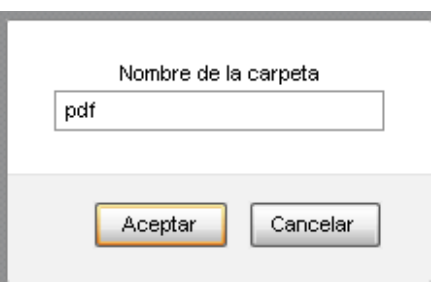

6) la página que vimos en el punto 4) se modificará, aparecerá la nueva carpeta creada:

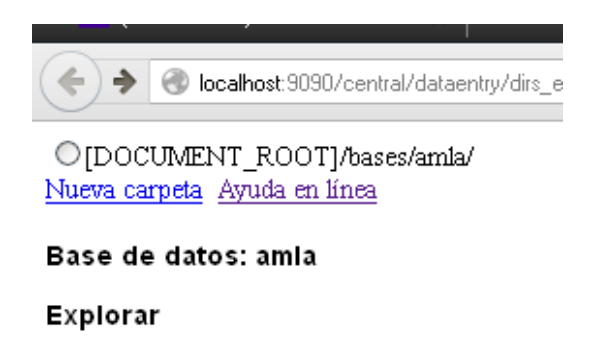

**a** pdf

- 7) cerrar esa página.
- 8) En el formulario / hoja de entrada de datos pulsar sobre la flecha roja de "Subir archivo", se abrirá el siguiente cuadro de diálogo:

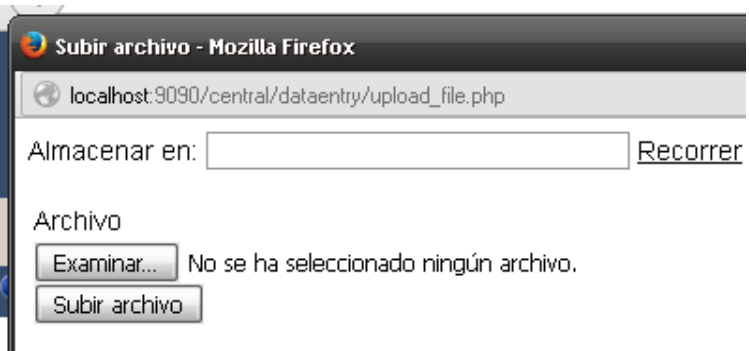

9) Pulsar "Recorrer", se abrirá la misma página que se muestra en el punto 6). Pulsar sobre el texto / enlace "pdf" de la carpeta, la página quedará como se muestra a continuación:

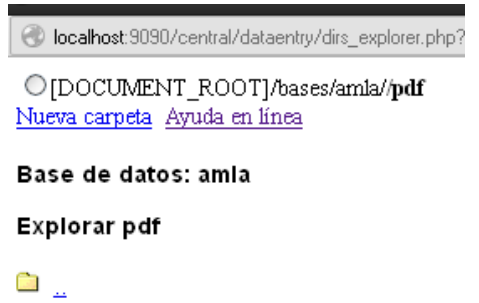

10) marcar el Checkbox que aparece a la izquierda de [DOCUMENT\_ROOT], la página se cerrará y quedará activo el cuadro de diálogo del punto 8), con el texto pdf/ en la caja de texto:

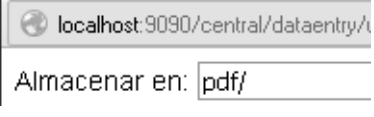

11) pulsar sobre el botón  $\boxed{\text{Examinar...}}$ , ubicar el directorio y/o carpeta donde se encuentra/n el/los pdf que desea subir, seleccionarlo (plano\_rosario.pdf, en el ejemplo) y se verá:

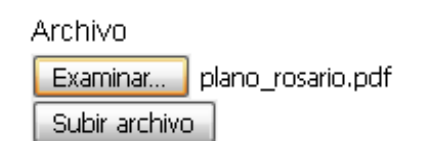

12) pulsar sobre el botón "Subir archivo", el cuadro de diálogo se cerrará y quedará cargado el campo 800

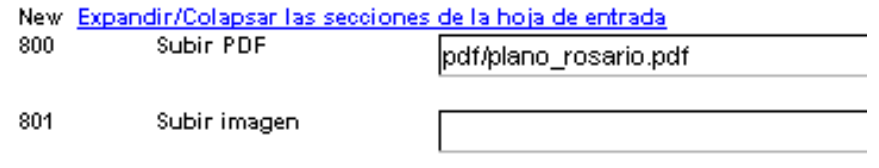

13) para cargar una imagen (por ejemplo un archivo JPG) en el campo 801, crear una carpeta (pasos 4 al 6) que en este ejemplo llamamos imagen; luego realizar los mismos pasos que se mostraron para subir un PDF (pasos 8 a 12); se cargará el campo 801:

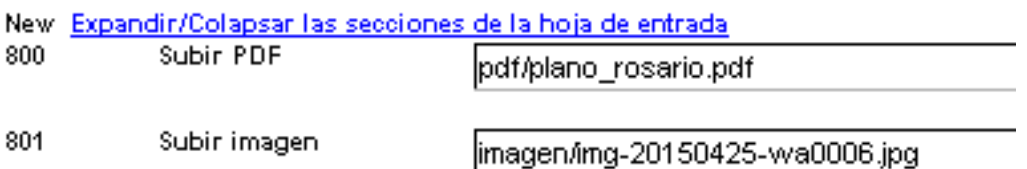

14) guardar el registro. Aparecen los dos enlaces que, al pulsar sobre ellos, permiten abrir los archivos.

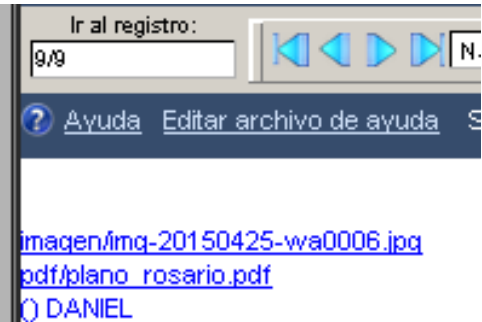

15) En este ejemplo, el formato utilizado para que aparezcan los enlaces, el siguiente:

```
(if p(v801) then '<a href="/bases/amla/'v801^*'" target=top>'/if 
p(v801^d) then v801^d else v801^* fi'</a><br>' fi/)/ 
   (if p(v800) then '<a href="/bases/amla/'v800^*'" target=top>'/if 
p(v800^d) then v800^d else v800^* fi'</a><br>' fi/)/
```
16) las carpetas pdf e imagen que se crearon se ubican en el siguiente directorio:

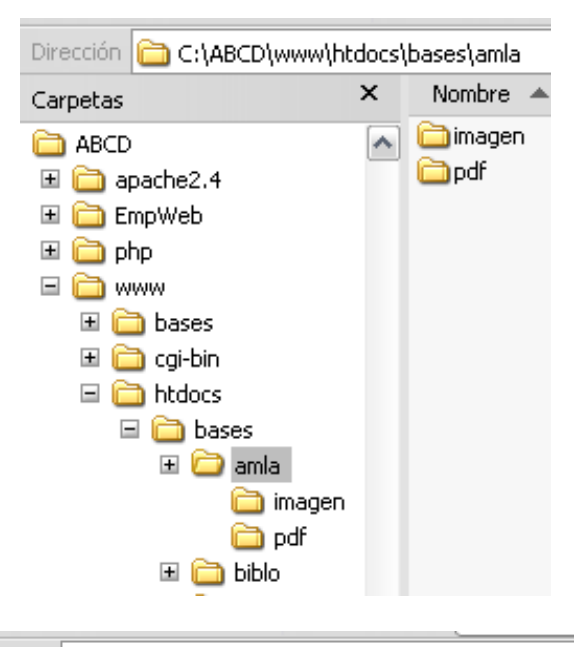

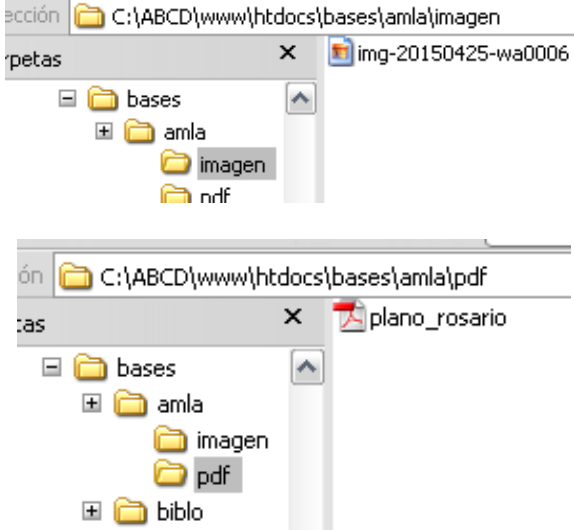